# **Koha 3 on Centos**

We are installing Koha on the newly installed CentOS machine. Open a terminal and log in as root.

## **1. Start Apache Services and Network**

```
Start service Apache
```
[root@localhost ~]# /etc/init.d/network start [root@localhost ~]# chkconfig --level 35 httpd on [root@localhost ~]# /etc/init.d/httpd start Starting httpd: [ OK ] done

# 2. **Installation of additional RPMs and software programs**

The installation of Koha software requires additional RPMs packages which are provided in the companion CD. Open a terminal and go to the RPMS directory of the companion CD. Type

rpm -Uvh \*.rpm

to install the required packages.

# **3. MySQL Configuration**

Configure MySQL to start at boot time and start the service:

[root@localhost ~]# /etc/init.d/mysqld start [root@localhost ~]# chkconfig --level 35 mysqld on

Change the password for the "root" user of MySQL

[root@localhost ~]# /usr/bin/mysqladmin -u root password '<password>'

Use gedit to add these 3 lines in the section [mysqld] of the /etc/my.cnf file:

```
default-character-set = utf8character-set-server = utf8skip-character-set-client-handshake
```
Save the file and to ensure that this change is taken into account, restart the mysql server using the following command in a terminal window:

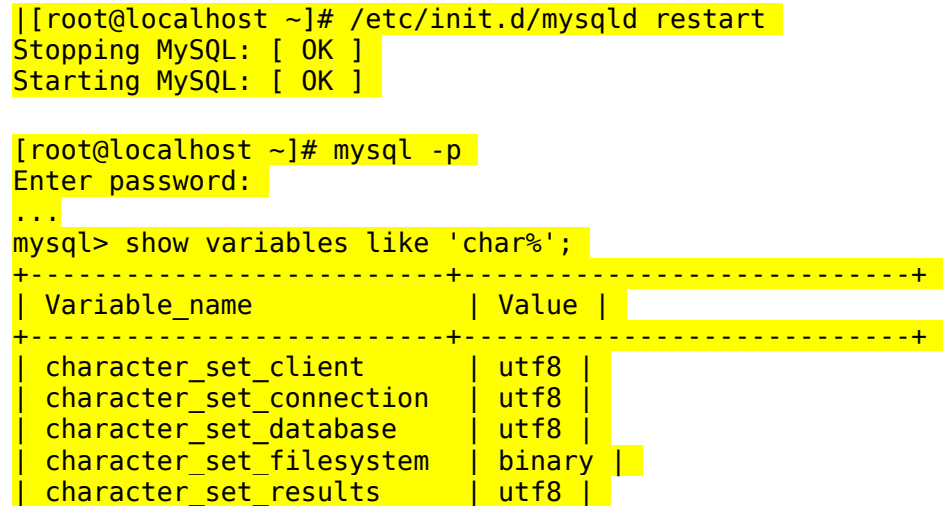

```
| character_set_server | utf8 | 
| character_set_system | utf8 | 
| character_sets_dir | /usr/share/mysql/charsets/ |
+--------------------------+----------------------------+ 
8 rows in set (0.00 sec)
mysql> 
#( Create the Koha database ) 
mysql> create database koha; 
Query OK, 1 row affected (0.00 sec) 
# (Grant privileges to a MySQL user to the koha database)
mysql> grant all on koha.* to 'kohaadmin'@'localhost' identified by
<mark>'<password>';</mark>
Query OK, 0 rows affected (0.00 sec)
mysql> flush privileges; 
Query OK, 0 rows affected (0.00 sec)
mysql> quit; 
Bye<sup>1</sup>
[root@localhost ~]# /etc/init.d/mysqld restart 
Stopping MySQL: [ OK ]
Starting MySQL: [ OK ]
[root@localhost ~]#
```
### 4. **Install perl dependencies for Koha:**

Koha requires a number of perl modules to be installed before it can be used. These are provided in the companion CD. As root copy the file usr\_local.tar.gz from the CD to the shown directory either from the command line or the file manager:

> [root@localhost ~]# cp usr\_local.tar.gz /usr/local [\[root@localhost](mailto:root@localhost) ~]# cd /usr/local [\[root@localhost](mailto:root@localhost) local]# tar -xzvf usr\_local.tar.gz

### 5. **Run Koha's perl installer:**

Copy the koha-3.00.05.tar.gz (contains all supported languages) or koha-3.05.tar.gz (contains only english support) from the CD to the hard disk. Uncompress it using the following command:

tar -xzvf koha-3.00.05.tar.gz

Now install Koha with the default values. Read the questions and if it asks about passwords, give your own password or note down the default passwords:

```
[root@localhost ~]# perl Makefile.PL
...
[root@localhost ~}] make
...
[root@localhost ~}]# make install
...
```
**6. Other configuration :**

Enter the two lines in the terminal:

```
[root@localhost ~]# export KOHA_CONF=/etc/koha/koha-conf.xml 
[root@localhost ~]# export PERL5LIB=/usr/share/koha/lib
```
Both variables are recorded on a temporary basis.

Add the two lines lines to the file /etc/rc.local so that they are available the next time the system is

booted.

Edit the file /etc/httpd/conf/httpd.conf so that it contains the following line in the end:

include /etc/koha/koha-httpd.conf

Open the /etc/koha/koha-httpd.conf file from any text editor. At the beginning of the koha-httpd.conf file, under the commented NameVirtualHost line, add the following line:

## Listen 8080

In that file, you should find two VirtualHost sections: one for the OPAC area of Koha and the other one for the **Intranet** in that file are set for the IP Address 127.0.0.1, replace them by the correct IP address of your server if applicable – otherwise having them as 127.0.0.1 is fine. Now, restart Apache again:

```
[root@localhost ~]# /etc/init.d/httpd restart 
Stopping httpd: [ OK ]
Starting httpd: [ OK ]
```
# **7. Koha's Web Installer**

Access Koha's web installer. open your web browser and type Your IP …. {127.0.0.1:8080} and your browser will open koha web Installer

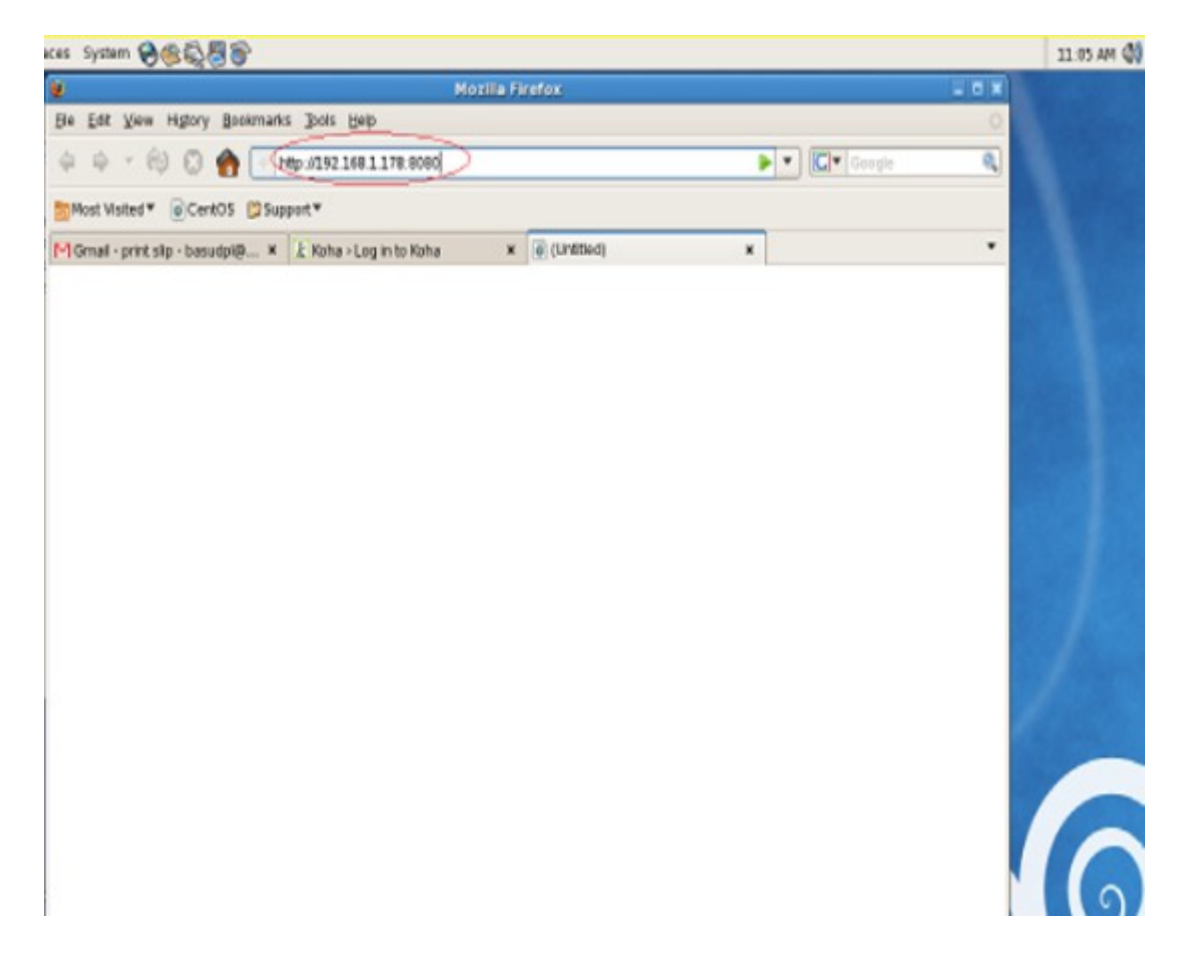

Type your user name and password press login

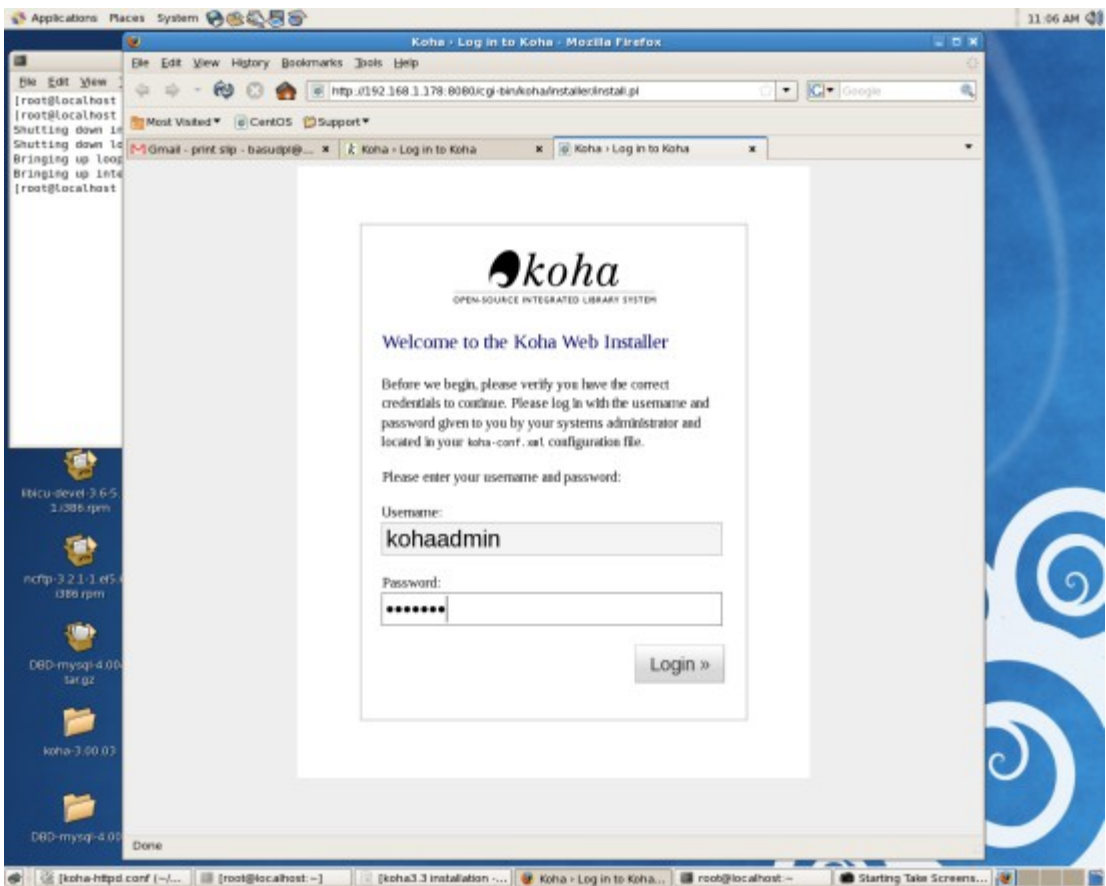

Click menu select your language and continue. I selected English (en)

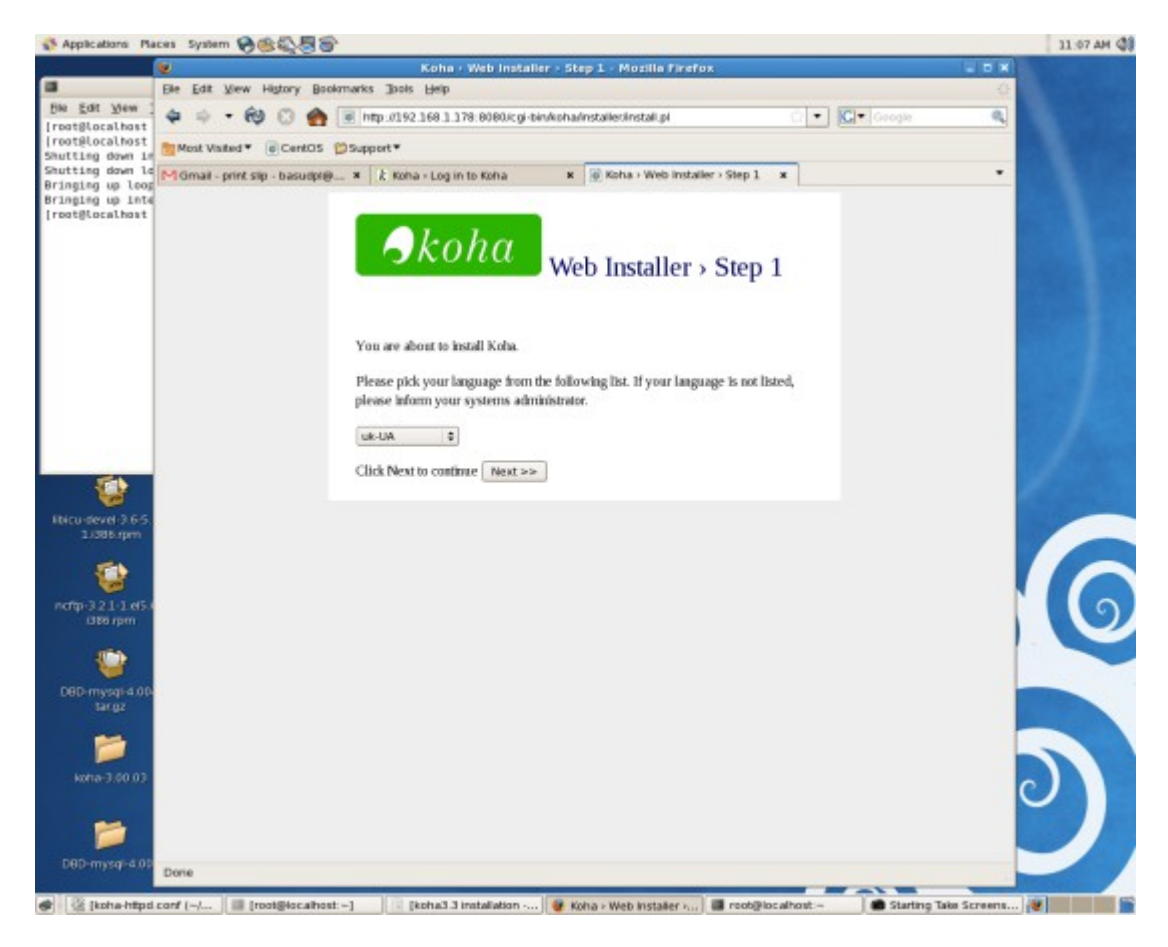

#### continue..

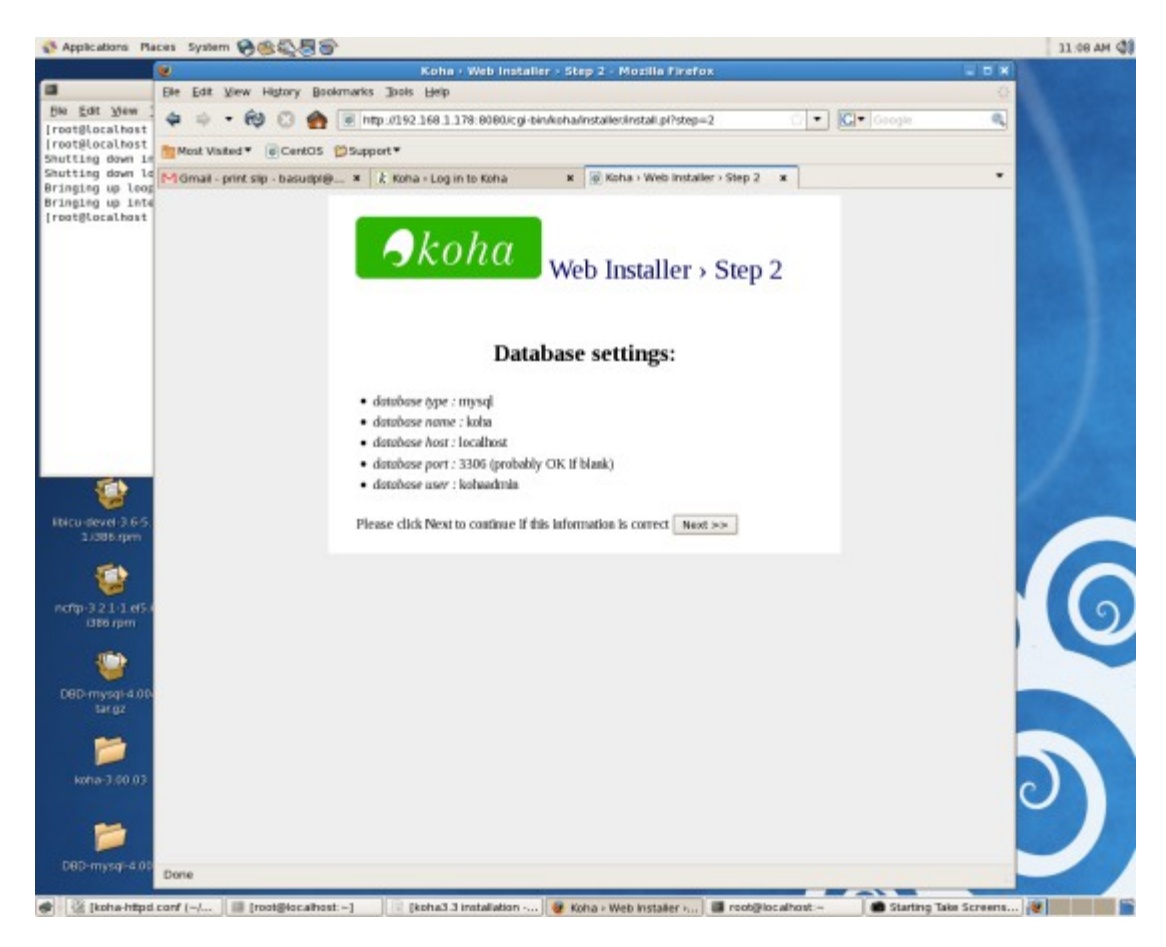

#### continue...

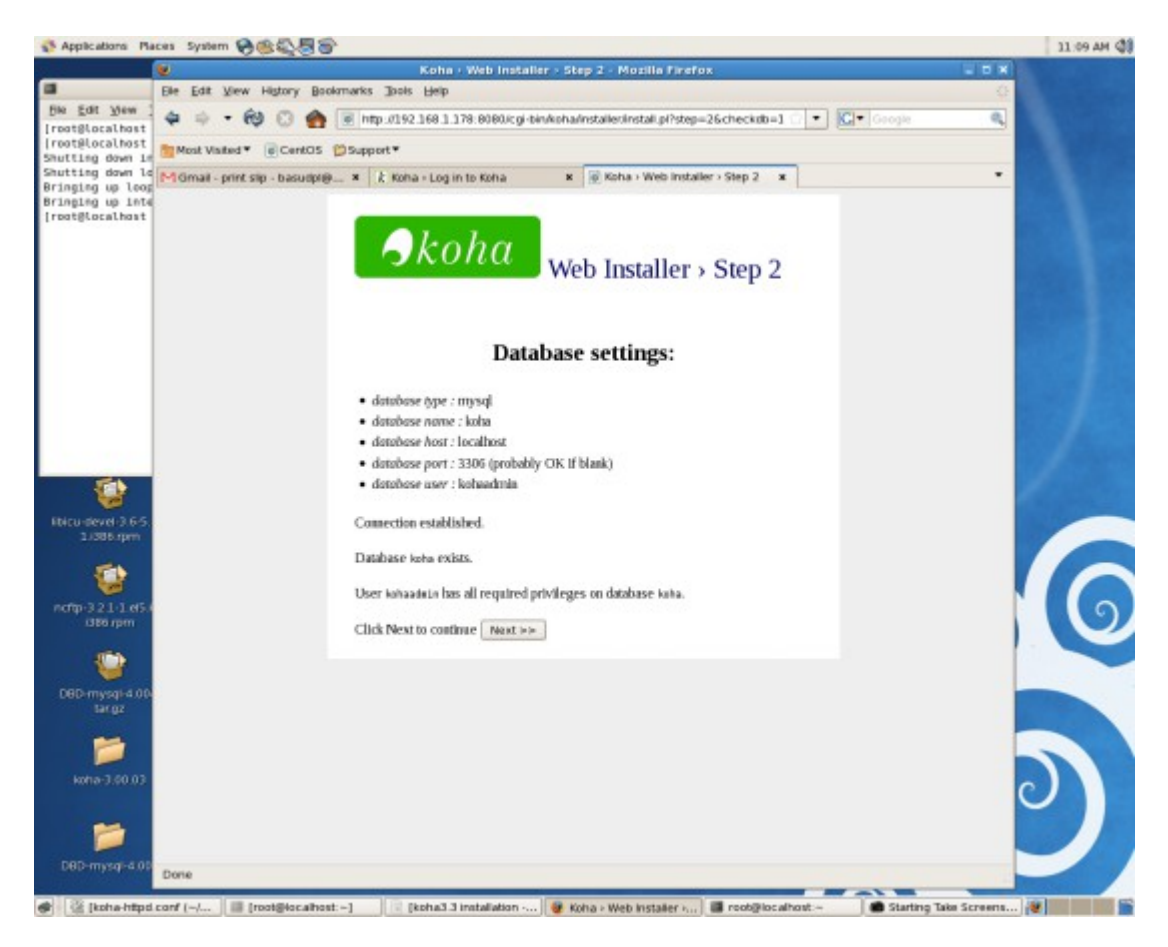

continue..... click next to create the database

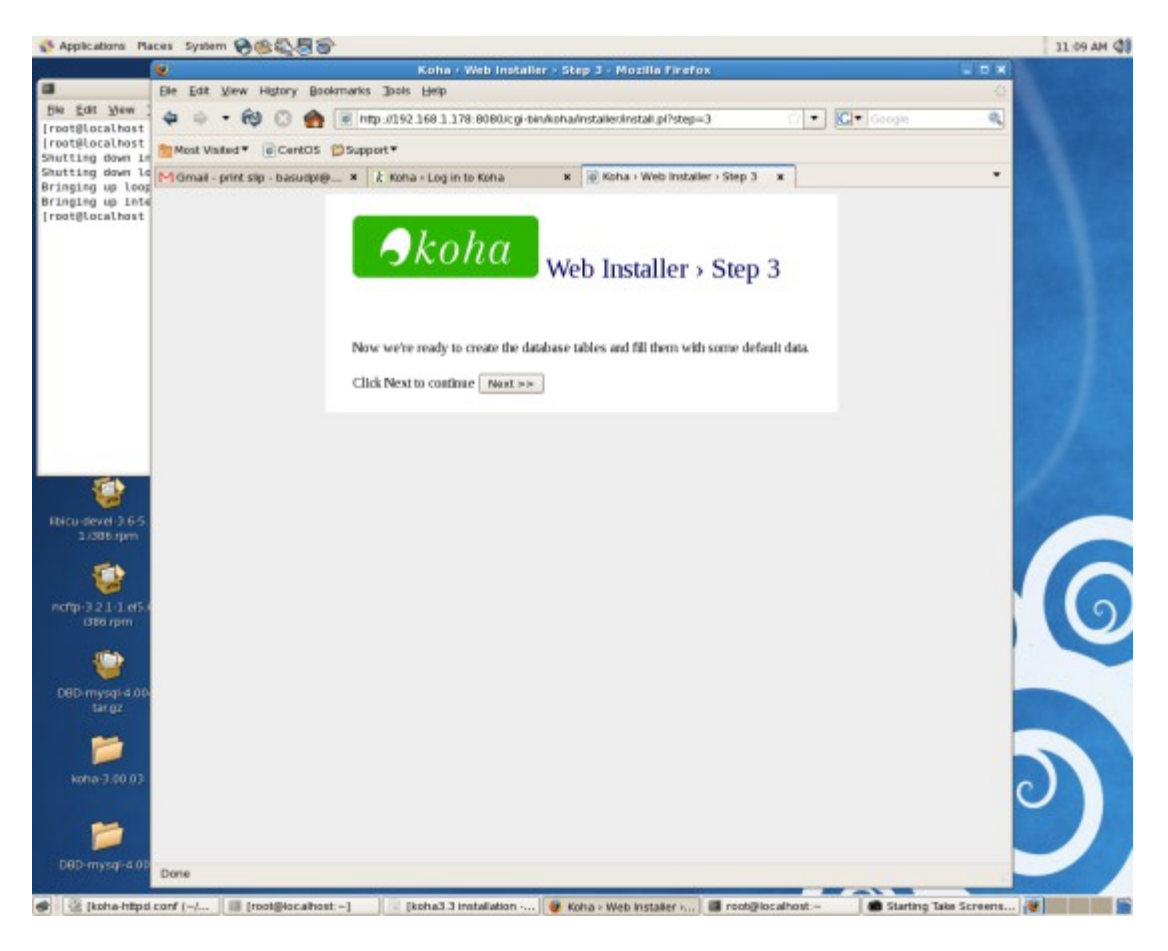

### Database created press continue

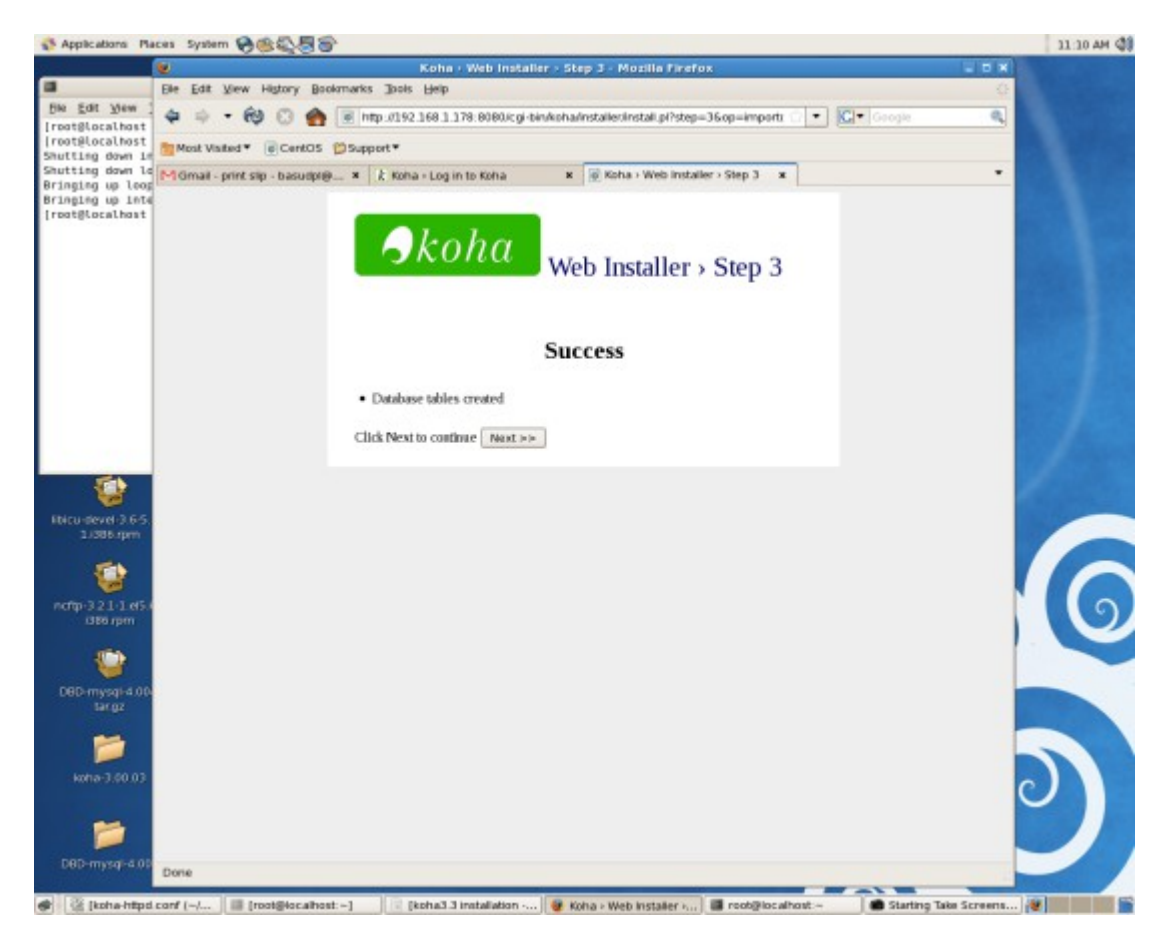

To continue click link "install basic configuration"

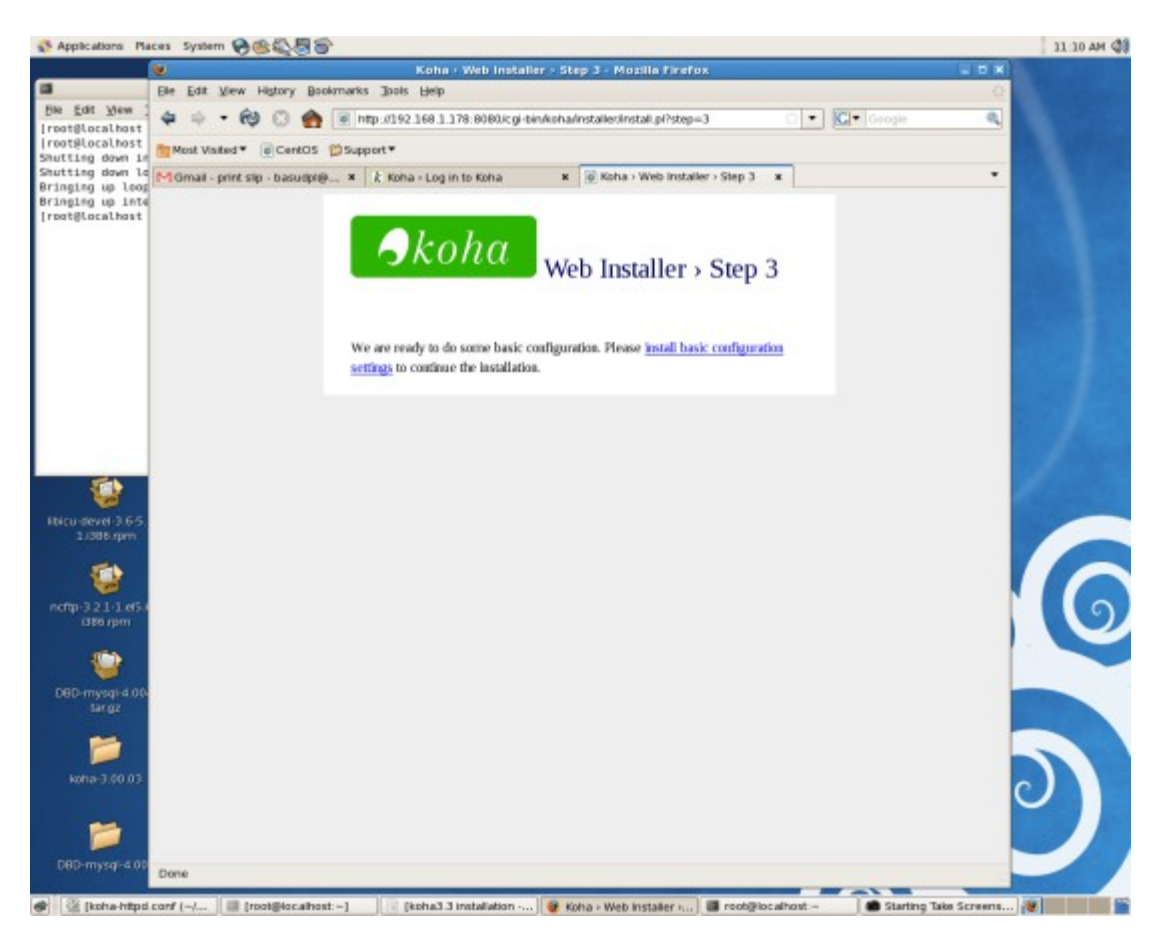

Select your MARC flavor and press next continue

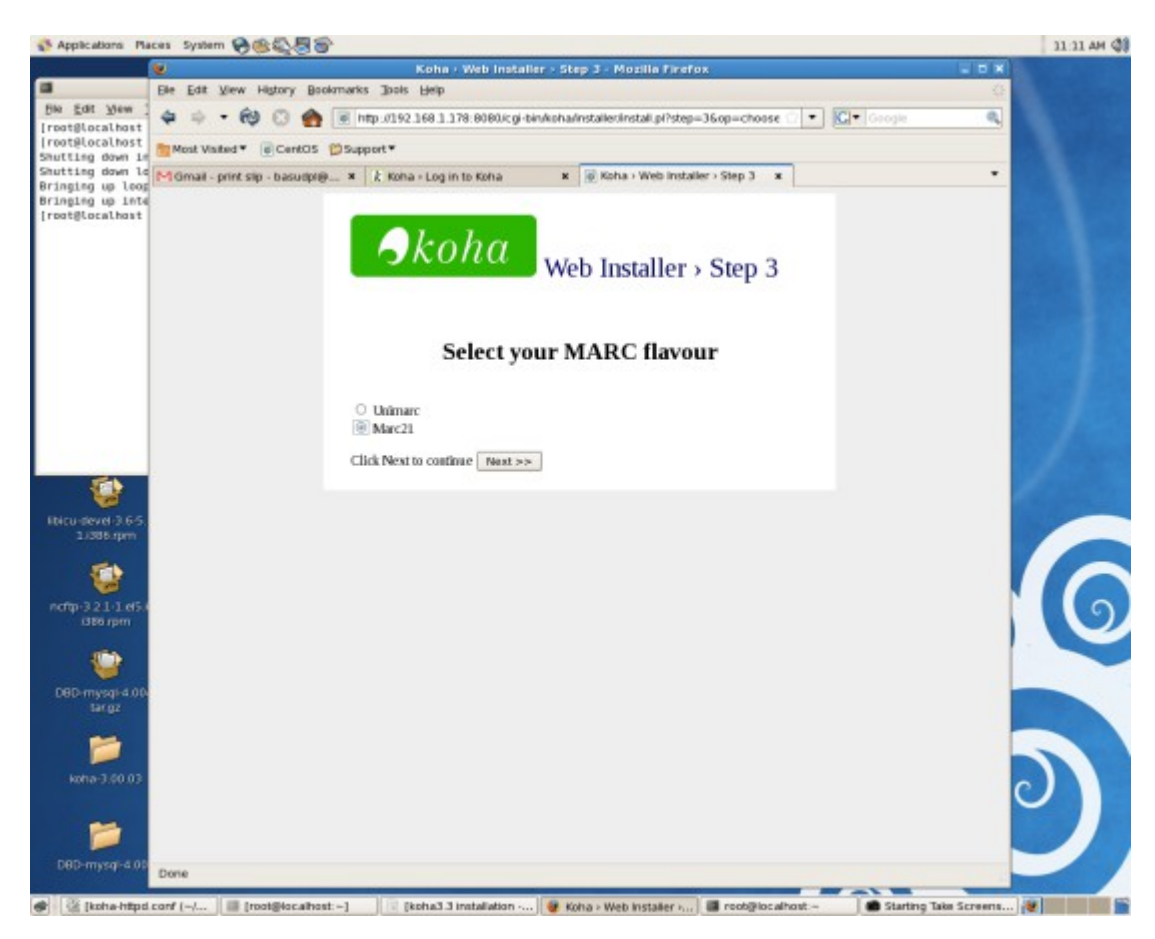

Select default settings mandatory, and if you want select optional sample data to import for testing.

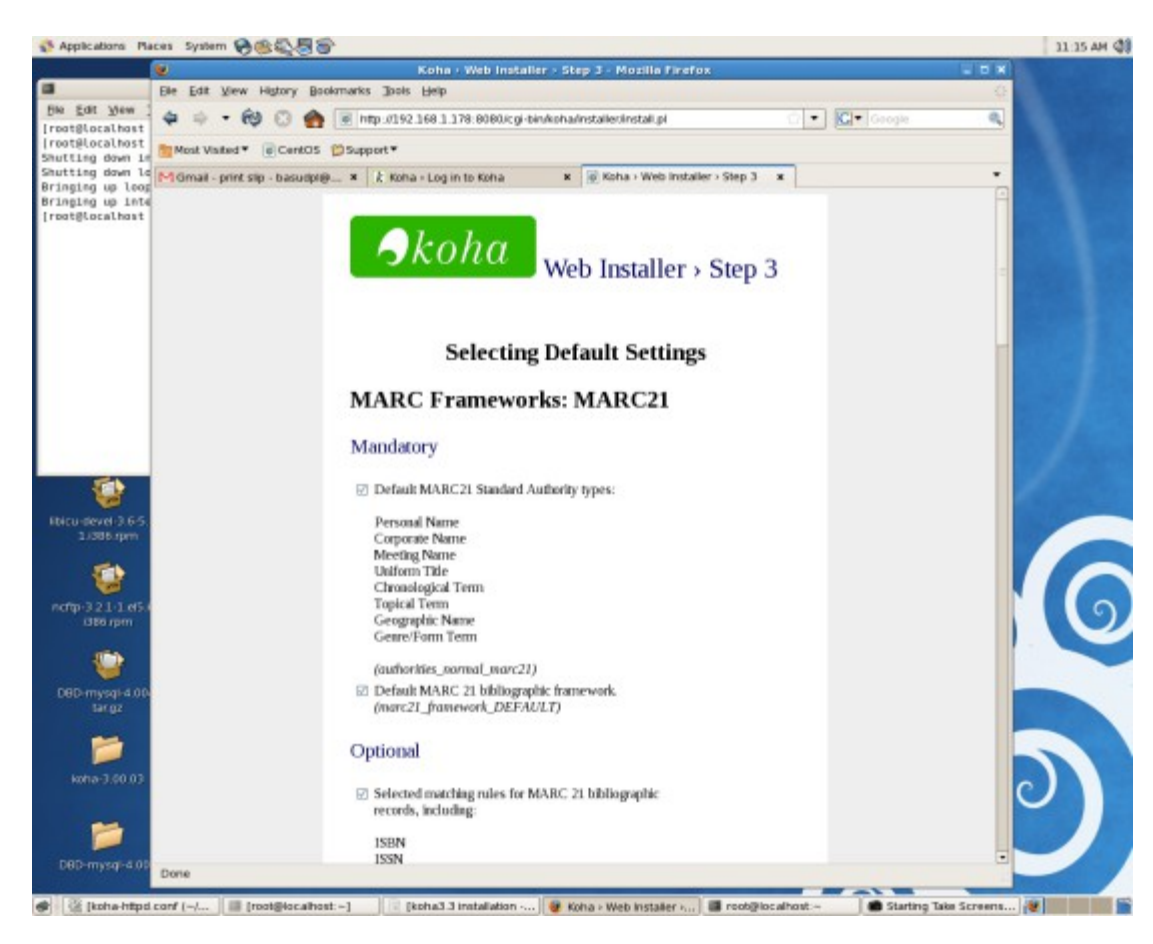

# Click import icon to import the data

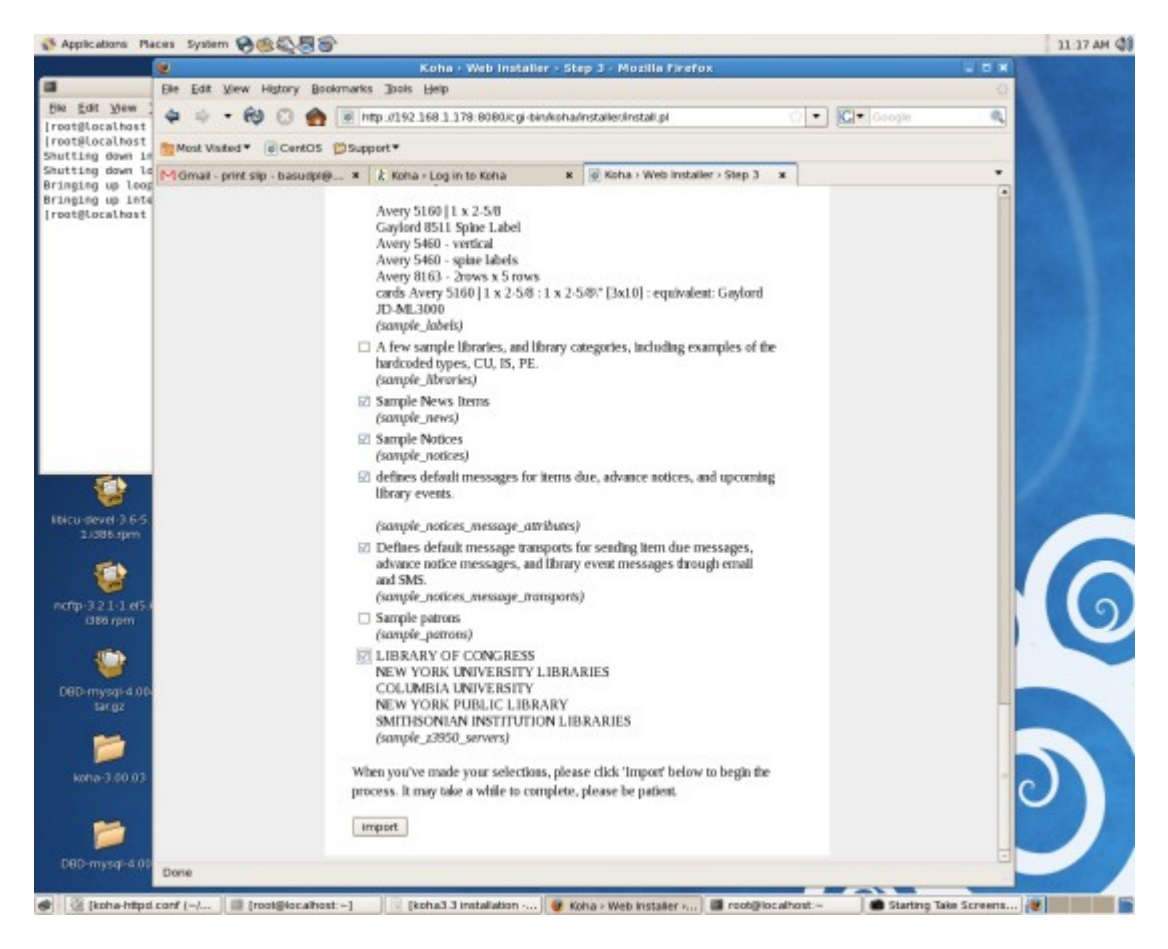

Select zebra or no-zebra for indexing and click choose button to continue

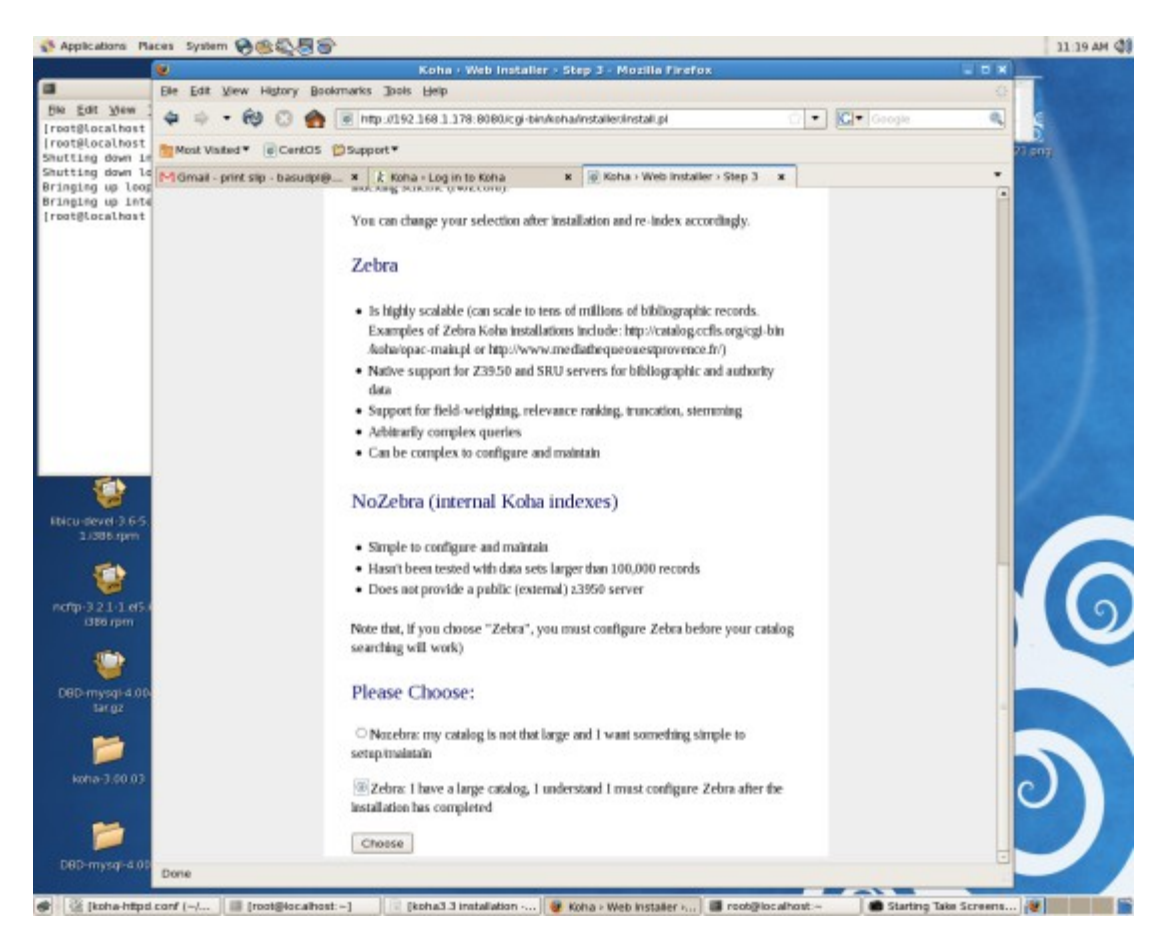

Click the finish button to complete installation:

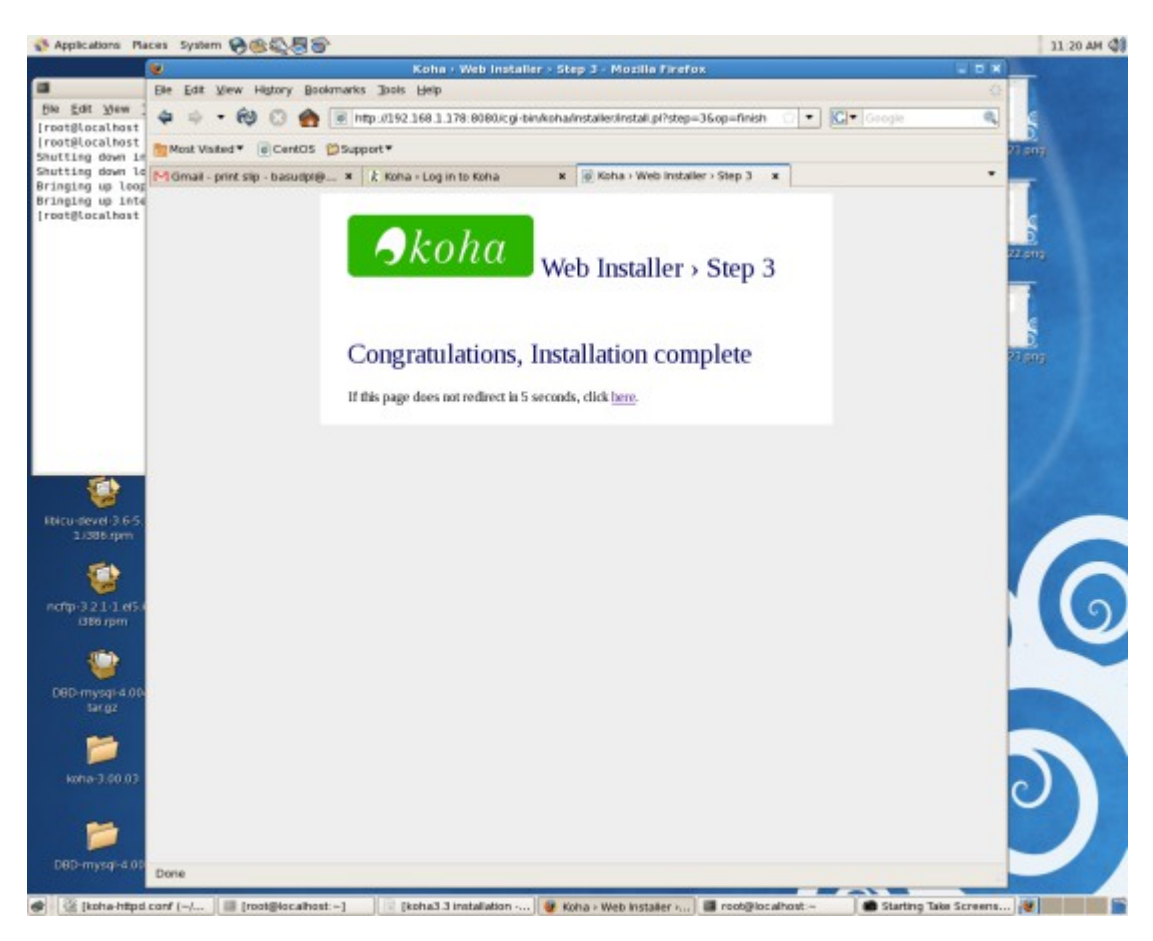

Click link "here" to continue or it will redirect after few seconds. The koha login for staff client page will appear.

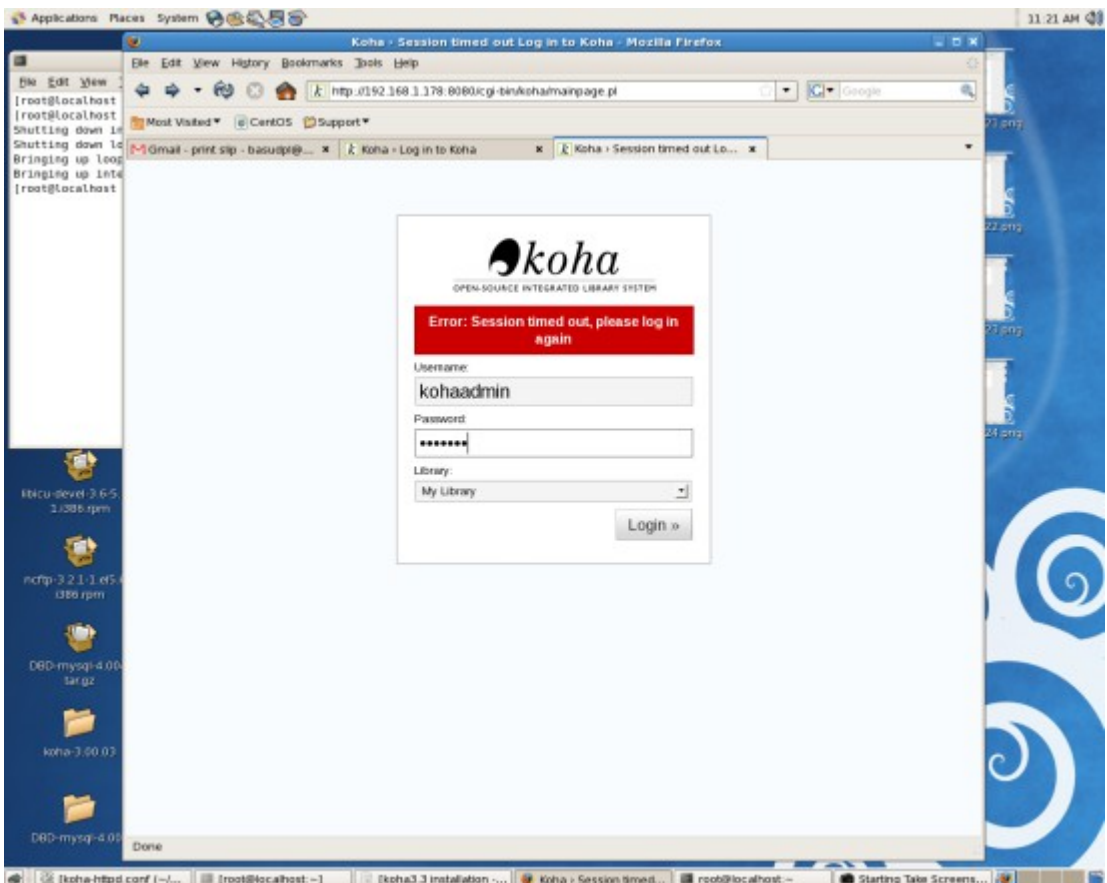

# **8. Run Zebra Indexing**

Add the following lines to /etc/rc.local and reboot the machine.

export PERL5LIB=/usr/share/koha/lib & /usr/bin/zebrasrv-2.0 -f /etc/koha/koha-conf.xml & perl /usr/share/koha/bin/zebraqueue\_daemon.pl &